MAA-CTR-AKKI-ITA

GUIDA RAPIDA AL SOFTWARE NINTENDO 3DS – IL PROFESSOR LAYTON E LA MASCHERA DEI MIRACOLI™

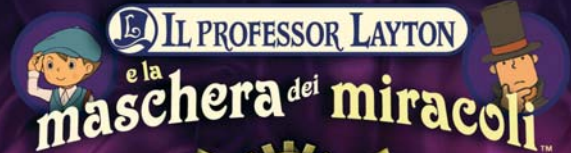

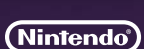

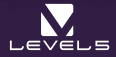

## **Comandi**

**Anche se la maggior parte dei comandi di questo gioco prevede l'uso esclusivo del touch screen, in alcuni punti, come la lista degli enigmi e gli schermi di dialogo, è possibile usare la pulsantiera**  $+$  **e il pulsante A.** 

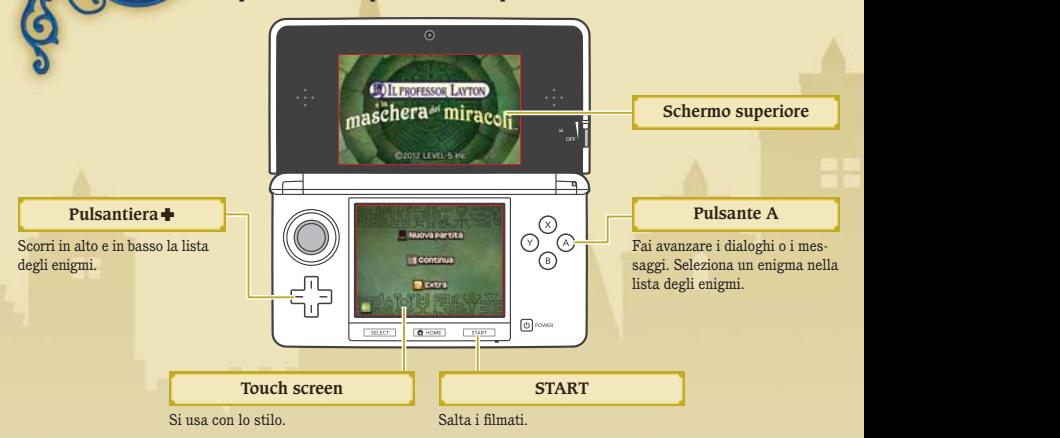

#### **Manuale elettronico**  $\blacksquare$   $\blacksquare$   $\blacksquare$   $\blacksquare$   $\blacksquare$ Il professor Layton Seleziona l'icona di questo software nel menu HOME e tocca MANUALE e la maschera del miracoli per visualizzare il manuale elettronico. Leggi attentamente questo manuale per poter trarre il massimo divertimento dal gioco. Manuale Avvia

# **La valigia del professore**

**Un gentiluomo non viaggia mai senza la sua valigia e il professor Layton non fa eccezione. La valigia del professore contiene numerosi oggetti e svariate risorse utili alla tua indagine. Per aprirla, tocca l'icona a forma di valigia sul touch screen.**

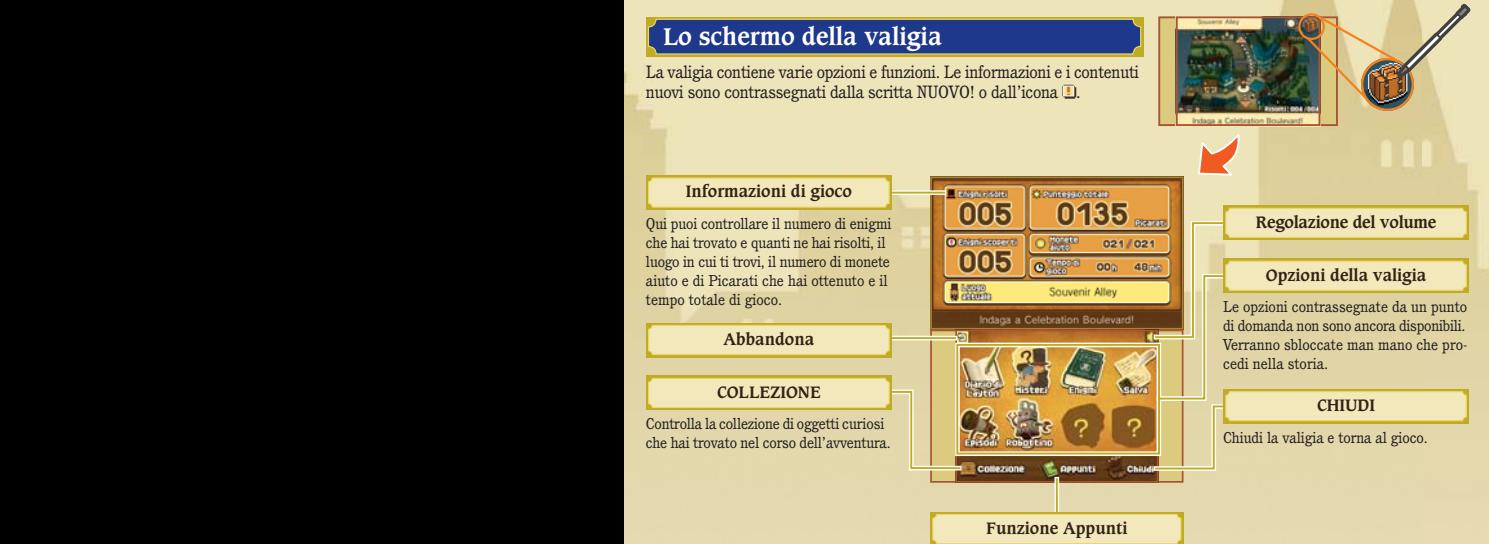

## **Scaricare enigmi del giorno tramite Internet**

Dopo l'uscita de IL PROFESSOR LAYTON E LA MASCHERA DEI MIRACOLI™, potrai collegarti a Internet e scaricare un nuovo enigma ogni giorno per un anno (se disponibile). La modalità di risoluzione è analoga a quella dei normali rompicapi nella lista degli enigmi.

Nota: per scaricare gli enigmi del giorno è necessaria una scheda SD. Non rimuoverla durante il download.

## **Scaricare nuovi enigmi**

- **Collegati a Internet. Puoi configurare la connessione a Internet nelle Impostazioni della console. Per maggiori 1 informazioni, consulta il manuale di istruzioni della tua console Nintendo 3DS.**
- **2 Nella sezione Extra seleziona ENIGMA DEL GIORNO, quindi tocca SCARICA.**

#### **3 Tocca OK! per confermare.**

Non spegnere la console Nintendo 3DS™/Nintendo 3DS XL e non premere alcun pulsante durante il download. Se il download non va a buon fine, verrà visualizzato un messaggio d'errore che descrive la causa del problema. Potrebbe essere necessario verificare le impostazioni di connessione a Internet nelle Impostazioni della console.

## **4 Concludi il download.**

Una volta completato il download, tocca OK! per salvare la partita. Ora puoi cimentarti con un nuovo enigma! Nota: la prima volta che ti colleghi a Internet per effettuare un download, la tua console scaricherà tutti gli enigmi disponibili in quel momento.

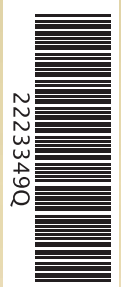

## **Filtro famiglia**

Impostare il filtro famiglia nelle Impostazioni della console consente a genitori o tutori legali di limitare l'uso di Internet. Per maggiori informazioni, consulta il manuale di istruzioni della tua console Nintendo 3DS.

This software uses a font that is either made by or created based on a font made by Fontworks Inc. which has been modified to accommodate the software design.

Questo software include un manuale elettronico al fine di ridurre la quantità di carta utilizzata nella confezione. Per ricevere assistenza, consulta il manuale elettronico, il manuale di istruzioni della console o il sito Internet Nintendo. Il manuale elettronico è disponibile in formato PDF sul sito Internet Nintendo.

**IMPORTANTE:** consulta il libretto Informazioni importanti.

© 2012 LEVEL-5 Inc. Trademarks are property of their respective owners. Nintendo 3DS is a trademark of Nintendo.